## **FATEK FBs SERİSİ PLC HIZLI DEVREYE ALMA VE İLK YÜKLEME KILAVUZU**

### **Transtör çıkışlı Fatek PLC bağlantı şekli**

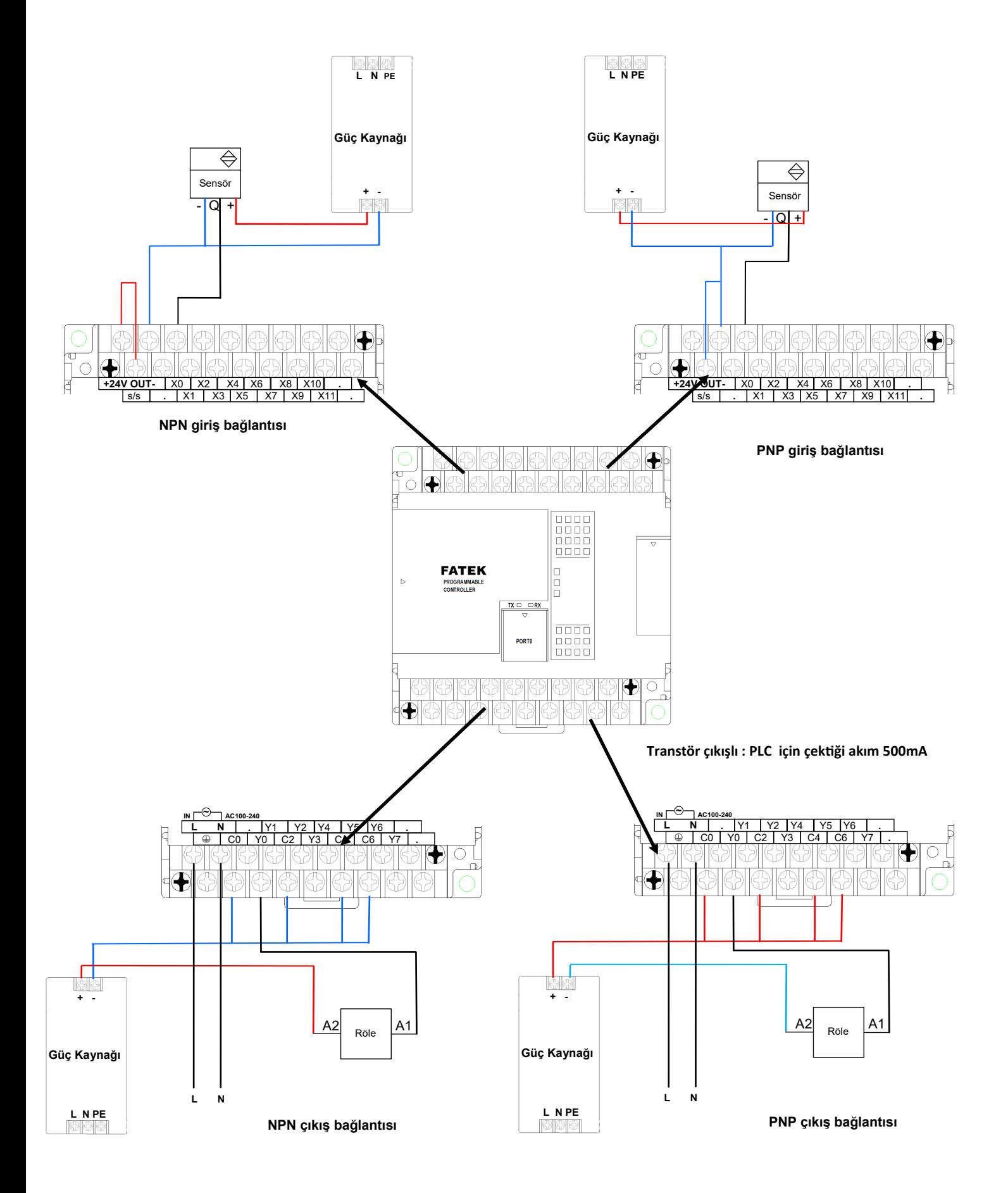

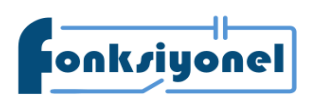

**Fonksiyonel Akıllı Teknolojiler ve Endüstriyel Kontrol A.Ş.** 

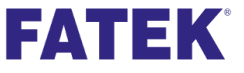

FONKSIYONEI AKIII TEKNOLOJILET VE ENQUSTIYEL KONTOLA.S.<br>Tel: +90 (216) 314 55 69 Faks: +90 (216) 314 55 70 **Tel:** +90 (216) 314 55 69 **Faks:** +90 (216) 314 55 70 **fonksiyonelas.com.tr forum.fatek.com.tr** 

## **FATEK FBs SERİSİ PLC HIZLI DEVREYE ALMA VE İLK YÜKLEME KILAVUZU**

## **L N PE L N PE Güç Kaynağı Güç Kaynağı**  $\overline{\Leftrightarrow}$  $\overline{\Leftrightarrow}$ Sensör **+ - + -** Sensör  $\overline{\mathsf{Q}}$  $\overline{\mathsf{Q} \mathsf{L} \mathsf{L}}$ **24V OUT**  $\begin{array}{|c|c|c|c|c|}\hline \text{X2} & \text{X3} & \text{X6} & \text{X8} & \text{X10} \ \hline \text{S/s} & . & \text{X1} & . & \text{X3} & \text{X5} & . & \text{X7} & . & \text{X9} & \text{X} \ \hline \end{array}$ **+24V OUT**  $\begin{array}{|c|c|c|c|c|c|} \hline \text{X0} & \text{X2} & \text{X4} & \text{X6} & \text{X8} & \text{X10} & \text{.} \ \hline \text{S} & \text{S} & . & \text{X1} & \text{X3} & \text{X5} & \text{X7} & \text{X9} & \text{X11} & \text{.} \ \hline \end{array}$ **x<sub>7</sub> x**<sub>9</sub> **x**<sub>11</sub> **NPN giriş bağlantısı PNP giriş bağlantısı** 4 8885<br>8885 000C<br>000C **FATEK**  $\Box$ PROGRAMMAI<br>CONTROLLER  $\frac{TX}{\Box} \Box \Box RX$  $\begin{tabular}{|c|c|} \hline \rule{0pt}{3ex} \rule{0pt}{3ex} \rule{0pt}{3$ PORT ۰ **Röle çıkışlı : PLC için çektiği akım 2 A IN ~ AC100-<sup>240</sup> L N | . |Y1 |Y2 |Y4 MEY5 |Y6 | .**<br>  $\Box$  © | C0 | Y0 | C2 | Y3 | C4 | C6 | Y7 | .  $\mathbf \Theta$  $\overline{A2}$  Röle  $\overline{A1}$

### **Röle çıkışlı Fatek PLC bağlantı şekli**

**NPN çıkış bağlantısı**

**L N** 

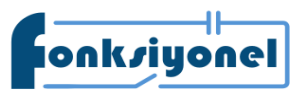

**Fonksiyonel Akıllı Teknolojiler ve Endüstriyel Kontrol A.Ş.**<br>bakkalköy Mah. Koca Sinan Cad. Selvili Sok. No:4 K:2 Ataşehir I İstanbul I Türkiye

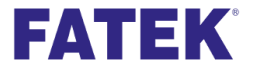

Küçükbakkalköy Mah. Koca Sinan Cad. Selvili Sok. No:4 K:2 Ataşehir I İstanbul I Türkiye **Kupin Kupin Kupin Kupin K Tel:** +90 (216) 314 55 69 **Faks:** +90 (216) 314 55 70 **fonksiyonelas.com.tr forum.fatek.com.tr** 

**Giriş ve çıkış bağlantıları yapıldıktan sonra PLC 'yi programlamak için www.fonksiyonelas.com.tr adresinden Winproladder yazılımı indirmeli ve kurulmalıdır** 

**Winproladder yazılımı kurulduktan sonra PLC'ye bağlanmak için aşağıdaki önergeleri uygulayınız.**

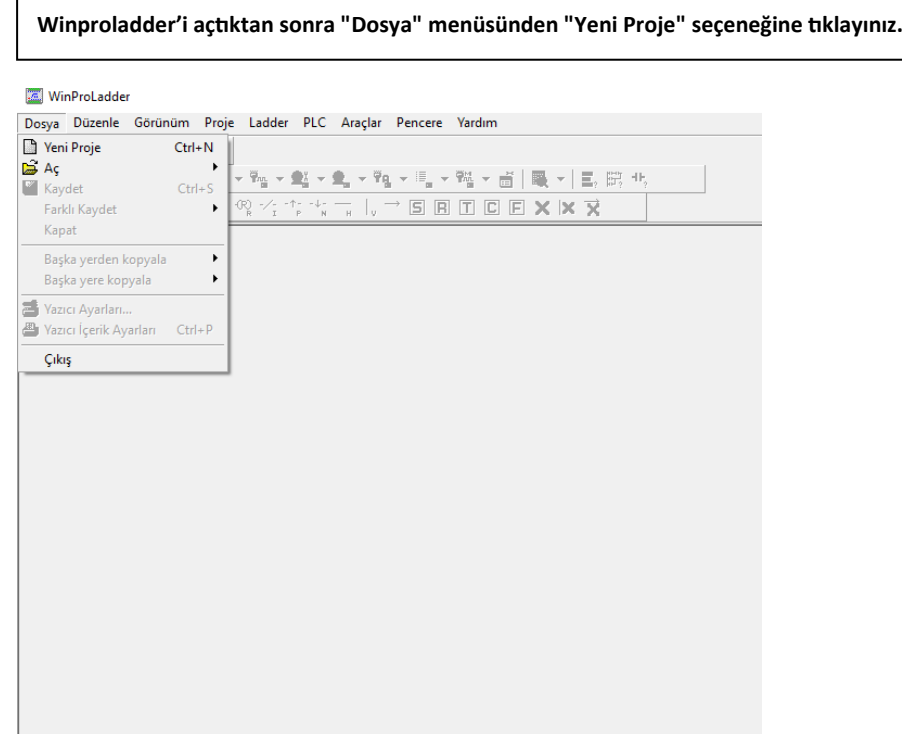

**Proje ismi ve PLC modelini seçmeniz isteyecektir.**

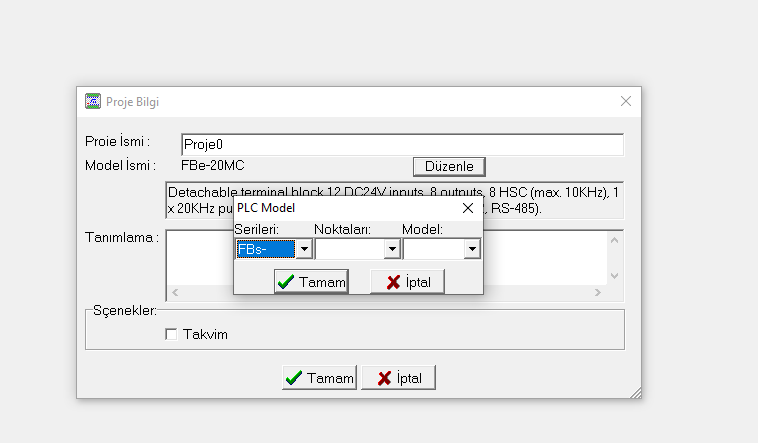

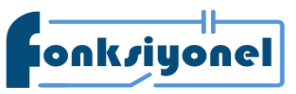

**Fonksiyonel Akıllı Teknolojiler ve Endüstriyel Kontrol A.Ş. KÜLÜ ALU KÜLÜKÜ KÜRÜKÜ KÜLÜKÜ ELI ALU I EKNOLOJILET VE ENGUSTIYEL KONTOL A.Ş.**<br>**Küçükbakkalköy Mah. Koca Sinan Cad. Selvili Sok. No:4 K:2** Ataşehir I İstanbul I Türkiye **FATEK** 

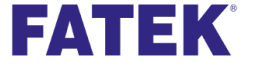

**Tel:** +90 (216) 314 55 69 **Faks:** +90 (216) 314 55 70 **fonksiyonelas.com.tr forum.fatek.com.tr** 

**Programınızı yazmaya başlayabilirsiniz.**

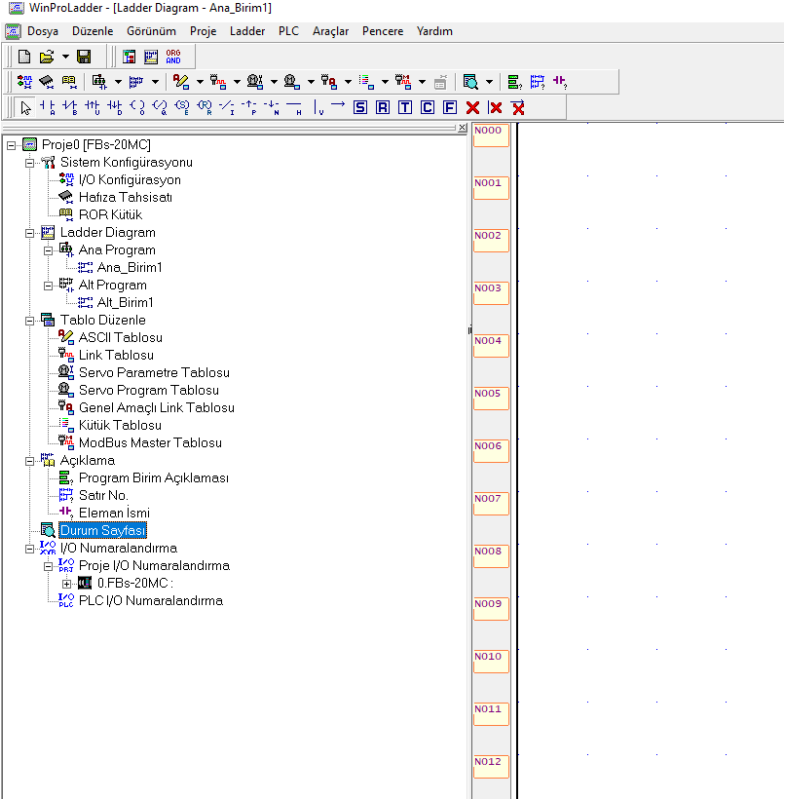

**Programı yazdıktan sonra PLC yüklemek için "Dosya" menüsünden "Farklı Kaydet" kısmından "PLC'ye gönder" butonuna basınız.** 

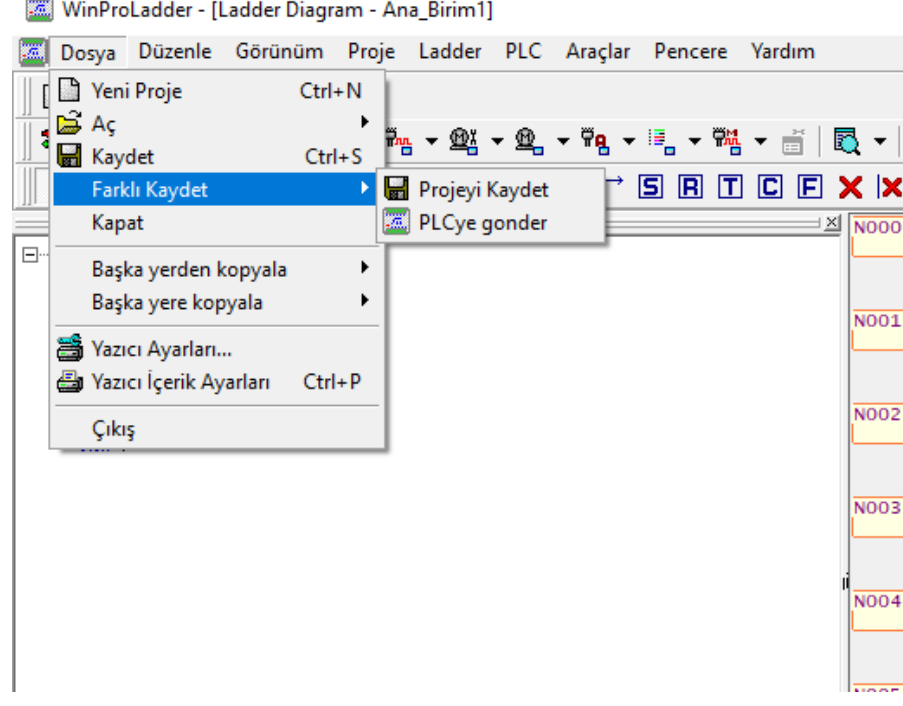

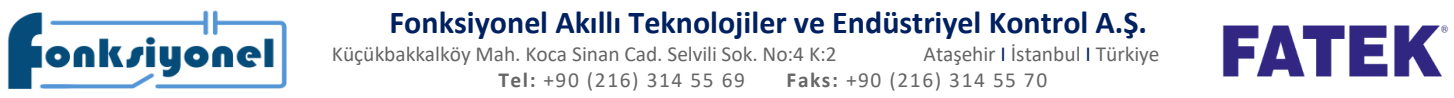

**Fonksiyonel Akıllı Teknolojiler ve Endüstriyel Kontrol A.Ş.** 

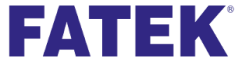

**Tel:** +90 (216) 314 55 69 **Faks:** +90 (216) 314 55 70 **fonksiyonelas.com.tr forum.fatek.com.tr** 

**"PLC'ye gönder" butonuna bastıktan sonra PLC'ye hangi port'tan bağlantı kurulacağını ayarlarlayınız. Ardında "Tamam" butonuna basınız.** 

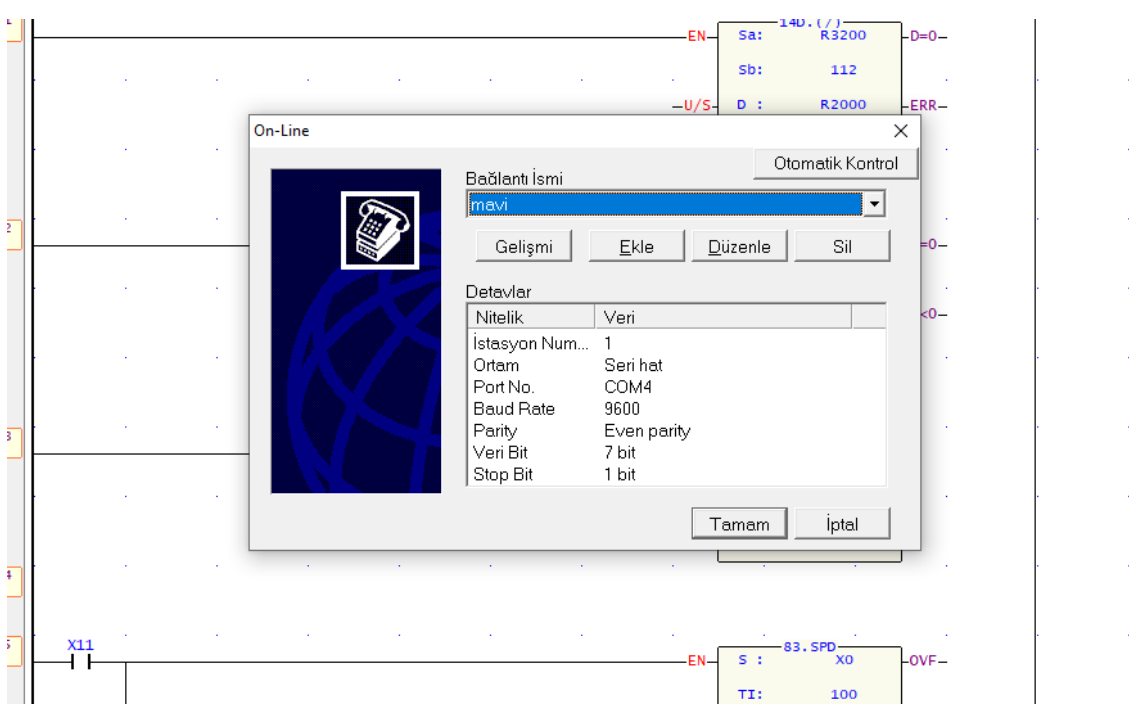

**PLC yükleme yaparken aşağıdaki soru ile karşılaşacaksınız. PLC içinde çalışır durumda program olduğunu ve bu programı durdurmak isteyip istemediğiniz sorulacaktır. "Evet" derseniz programın çalışması duracaktır. "Hayır" derseniz yükleme işlemi iptal edilecektir.** 

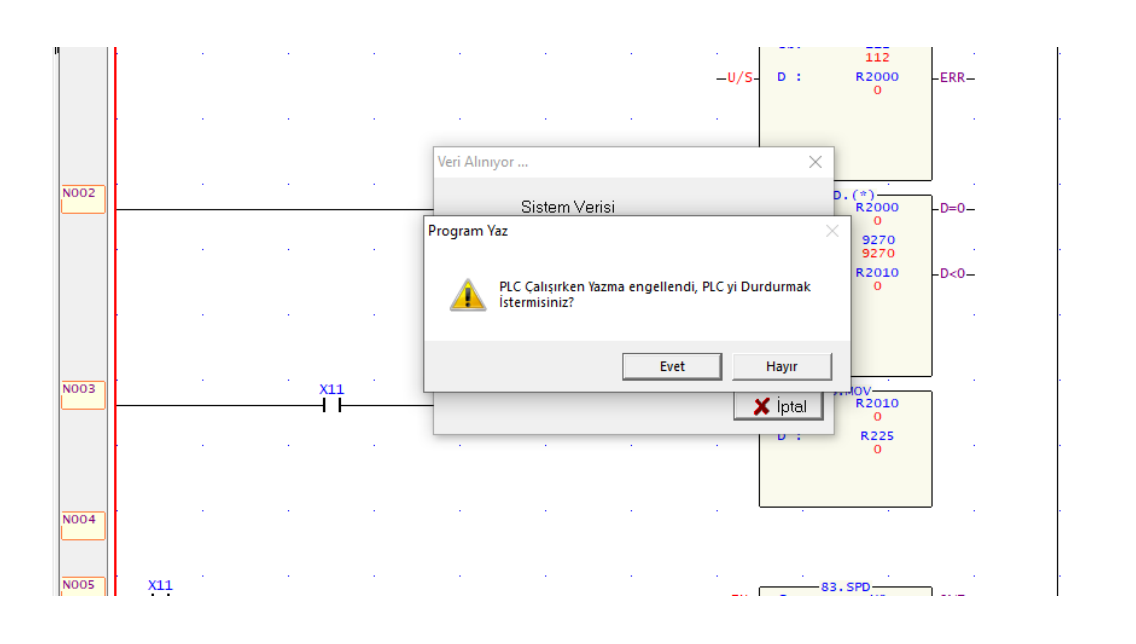

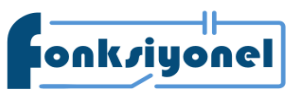

**Fonksiyonel Akıllı Teknolojiler ve Endüstriyel Kontrol A.Ş.**<br>bakkalköy Mah. Koca Sinan Cad. Selvili Sok. No:4 K:2 Ataşehir I İstanbul I Türkiye

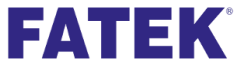

FONKSIYONEI AKIIII TEKNOLOJILET VE ENQUSTIYEL KONTOLA.S.<br>
Küçükbakkalköy Mah. Koca Sinan Cad. Selvili Sok. No:4 K:2 Ataşehir I İstanbul I Türkiye **TATEK Tel:** +90 (216) 314 55 69 **Faks:** +90 (216) 314 55 70 **fonksiyonelas.com.tr forum.fatek.com.tr** 

**PLC çalışması durduktan sonra aşağıdaki gibi programın yazıldığını gösteren adım onayları oluşur.**

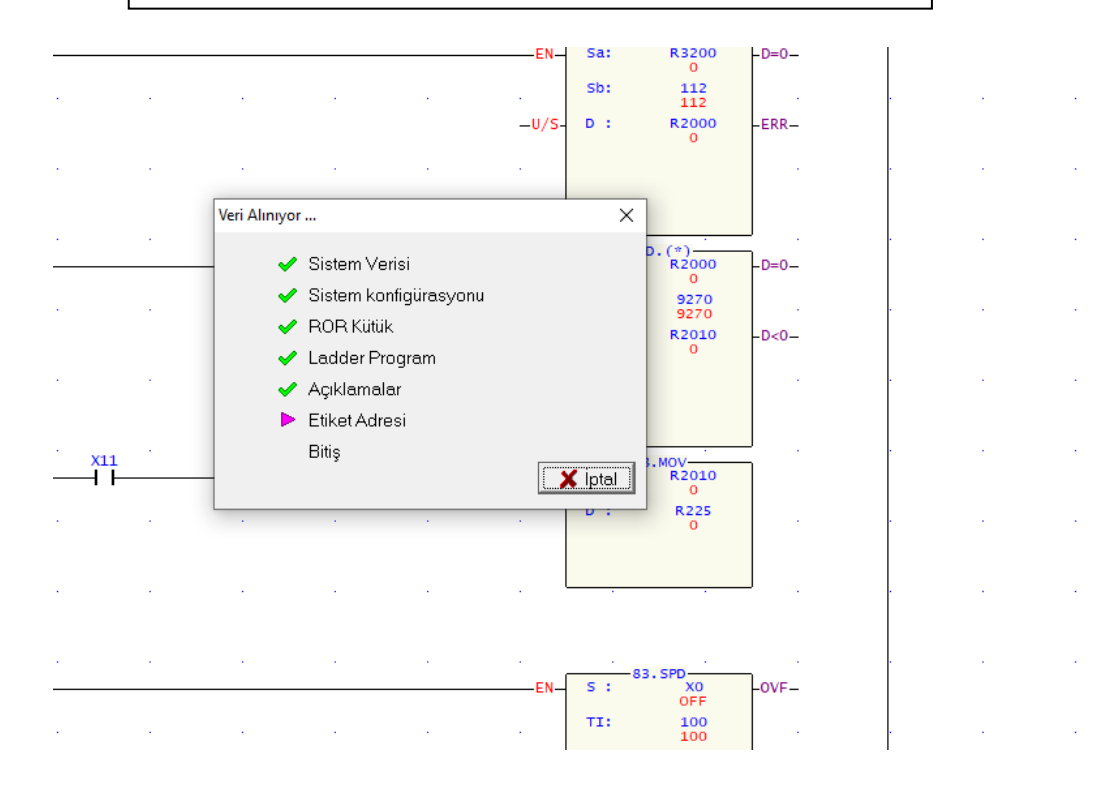

**Adım onaylarından sonra eğer PLC programınızda tablo ile ilgili bir program yapmış iseniz (örnek: Servo sürme programı) aşağıdaki uyarı çıkacaktır. "Evet" diyoruz.** 

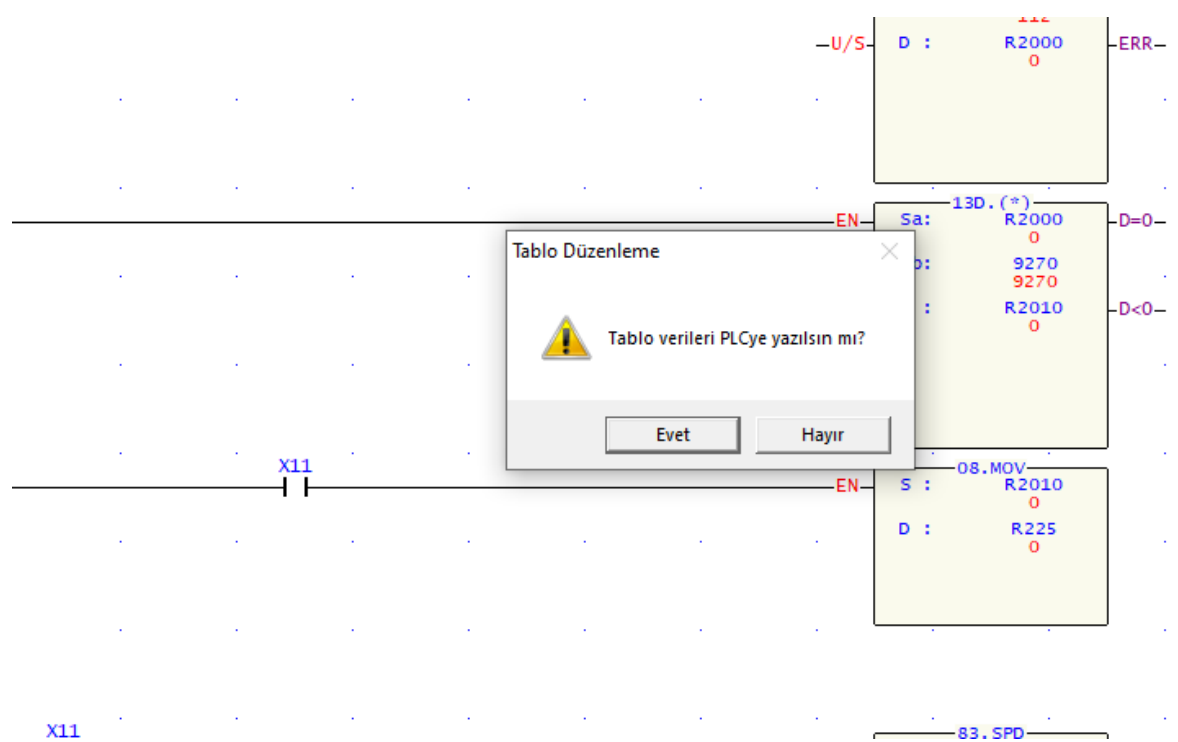

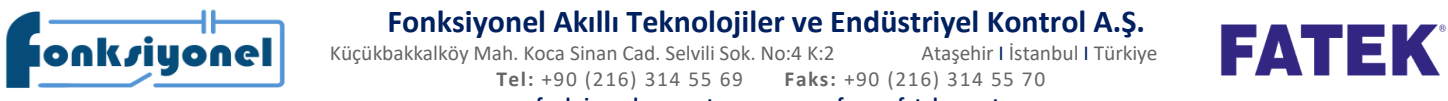

# **Fonksiyonel Akıllı Teknolojiler ve Endüstriyel Kontrol A.Ş.**<br>bakkalköy Mah. Koca Sinan Cad. Selvili Sok. No:4 K:2 Ataşehir I İstanbul I Türkiye

**Tel:** +90 (216) 314 55 69 **Faks:** +90 (216) 314 55 70

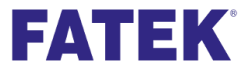

**fonksiyonelas.com.tr forum.fatek.com.tr** 

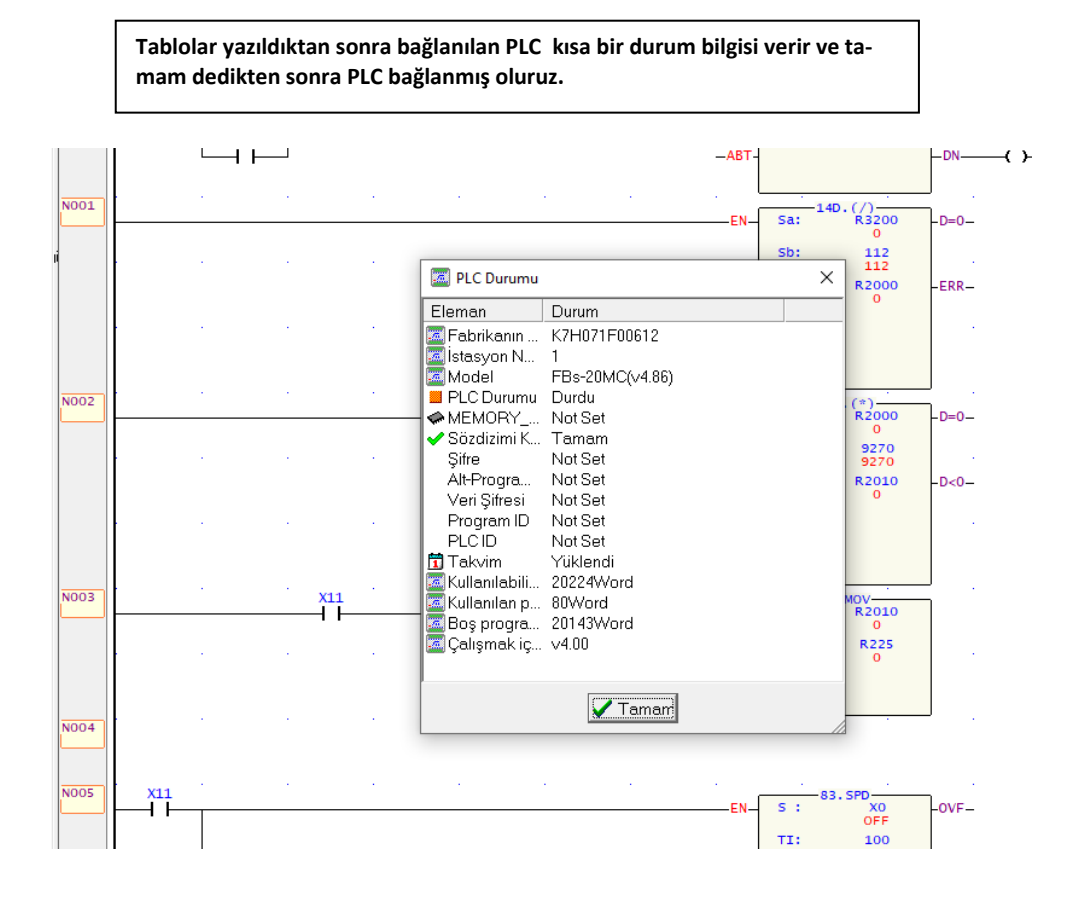

**PLC bağlandıktan sonra bize programın çalışır duruma getirilmesi için aşağıdaki soruyu sorar.** 

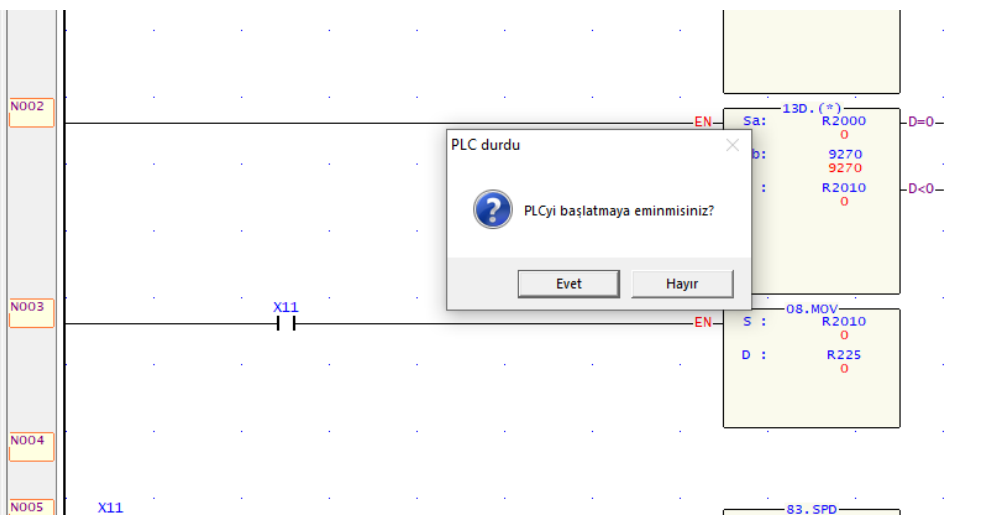

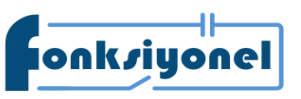

# **Fonksiyonel Akıllı Teknolojiler ve Endüstriyel Kontrol A.Ş.**<br>bakkalköy Mah. Koca Sinan Cad. Selvili Sok. No:4 K:2 Ataşehir I İstanbul I Türkiye

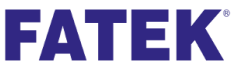

FONKSIYONEI AKIIII TEKNOLOJILET VE ENQUSTIYEL KONTOLA.S.<br>
Küçükbakkalköy Mah. Koca Sinan Cad. Selvili Sok. No:4 K:2 Ataşehir I İstanbul I Türkiye **TATEK Tel:** +90 (216) 314 55 69 **Faks:** +90 (216) 314 55 70 **fonksiyonelas.com.tr forum.fatek.com.tr**